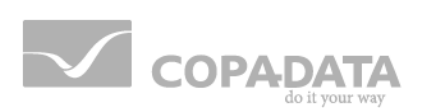

# **zenon manual**

# **Measuring unit conversion**

**v.7.50**

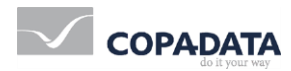

©2016 Ing. Punzenberger COPA-DATA GmbH

All rights reserved.

Distribution and/or reproduction of this document or parts thereof in any form are permitted solely with the written permission of the company COPA-DATA. Technical data is only used for product description and are not guaranteed qualities in the legal sense. Subject to change, technical or otherwise.

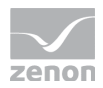

# **Table of contents**

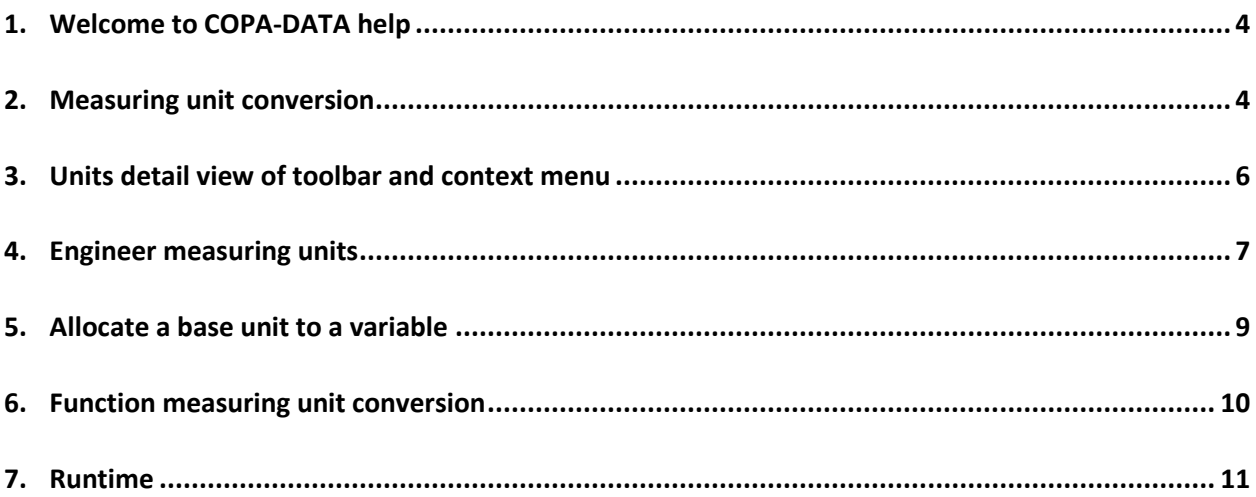

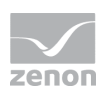

### **1. Welcome to COPA-DATA help**

#### **GENERAL HELP**

If you cannot find any information you require in this help chapter or can think of anything that you would like added, please send an email to documentation@copadata.com [\(mailto:documentation@copadata.com\)](mailto:documentation@copadata.com).

#### **PROJECT SUPPORT**

You can receive support for any real project you may have from our Support Team, who you can contact via email at support@copadata.com [\(mailto:support@copadata.com\)](mailto:support@copadata.com).

#### **LICENSES AND MODULES**

If you find that you need other modules or licenses, our staff will be happy to help you. Email sales@copadata.com [\(mailto:sales@copadata.com\)](mailto:sales@copadata.com).

### **2. Measuring unit conversion**

measuring unit conversion enables conversion and switching of base units into conversion units, for example meters into yards or meters into decimeters, centimeters and millimeters. A base unit contains the initial value for a conversion. The conversion measuring unit contains the converted value in relation to the base value. Both have a unit name. A **Factor**, a **Offset** and a **Shift of the decimal point** can be defined for conversion units, based on the relevant base unit.

A base unit can be selected when setting parameters for a variable. It is possible to switch between the different units during runtime using the Unit switching (on pag[e 10\)](#page-9-0) function.

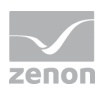

### *M* License information

*Part of the standard license of the Editor and Runtime.*

### **CONTEXT MENU PROJECT MANAGER**

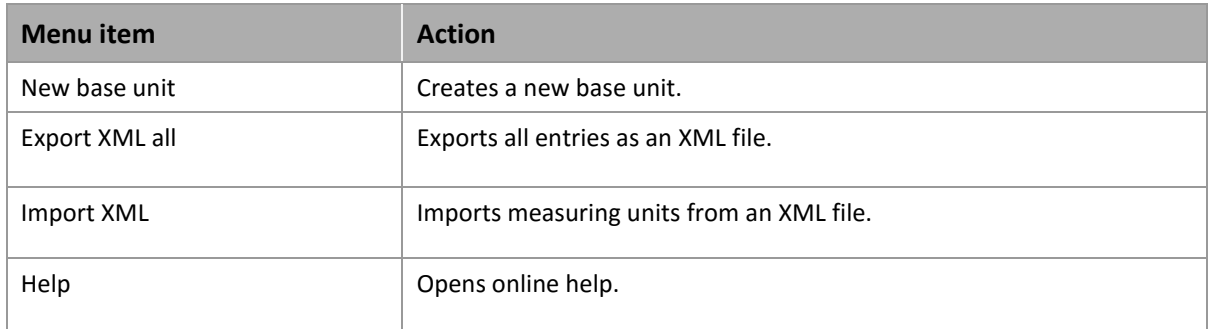

### **Information**

You must not use the unit conversion together with the variablerw Report function. This Report function provides a unit conversion for older projects. If the unit defined in the measuring unit conversion of a variable is changed by the report function in Runtime, you must carry out the configuration in the measuring unit conversion again.

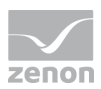

## **3. Units detail view of toolbar and context menu**

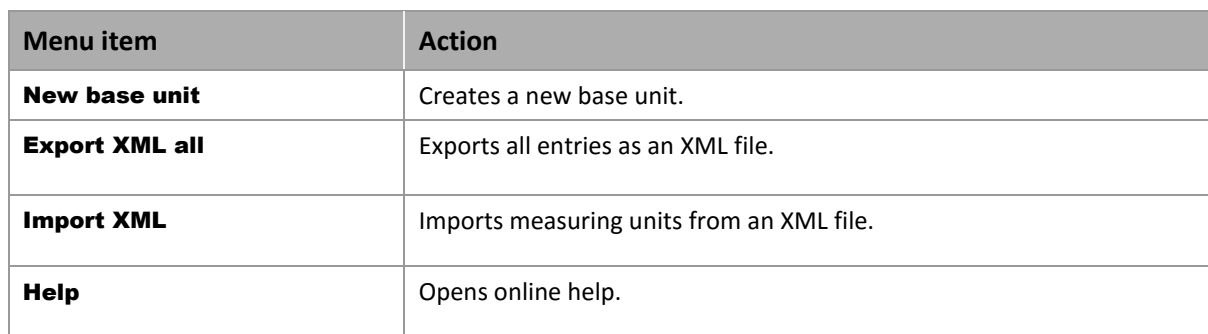

#### **CONTEXT MENU UNITS DETAIL VIEW**

#### **CONTEXT MENU AND TOOL BAR BASE UNIT/CONVERSION UNIT**

**\*\* FBAX FH** / 3 0

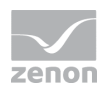

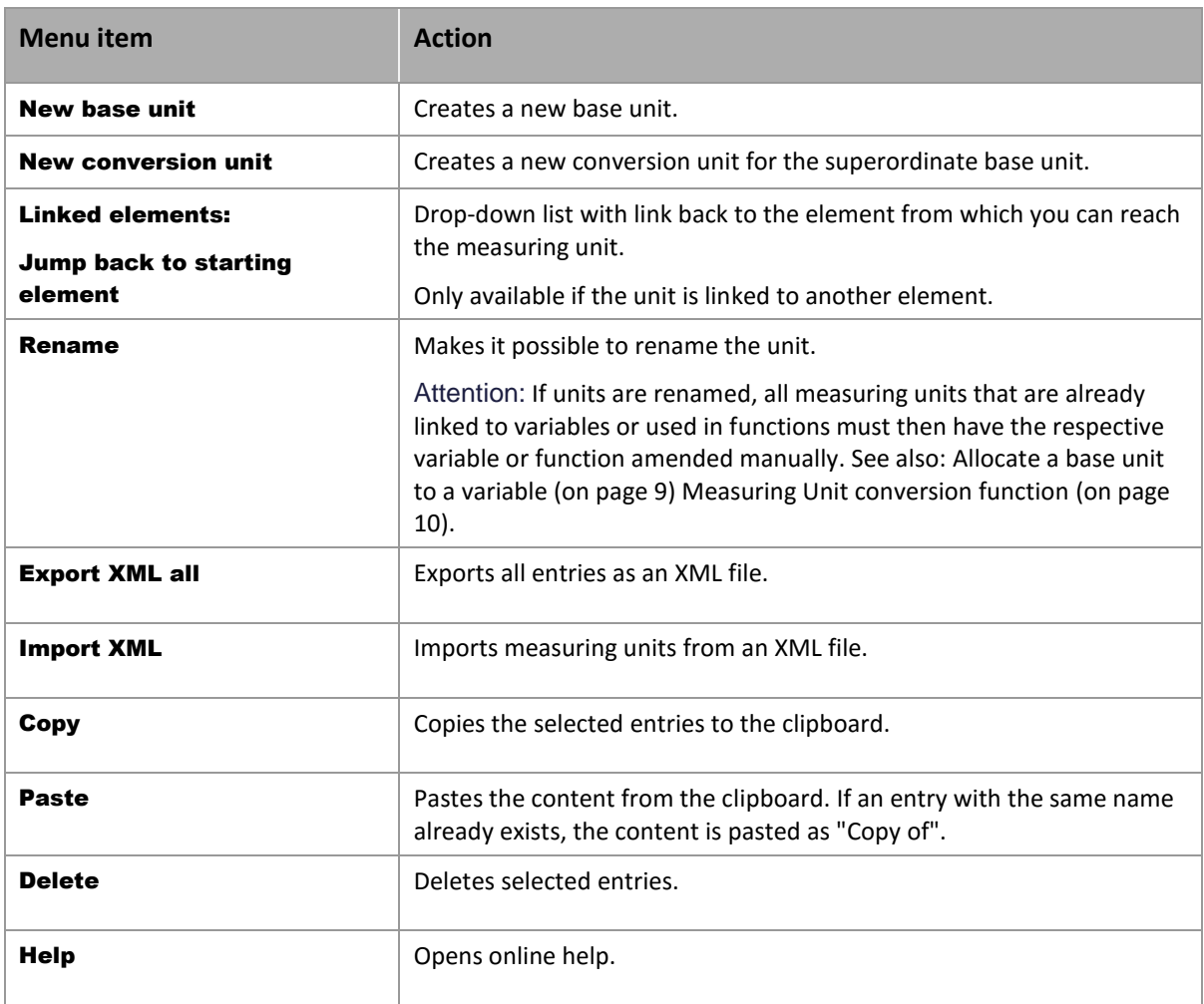

## <span id="page-6-0"></span>**4. Engineer measuring units**

You must create a base unit and a conversion unit for the conversion, as well as defining the parameters for conversion. The conversion is carried out using the formula y=kx+d (Austria) or y=mx+b (Germany). Each base unit can be allocated to a variable (on page [9\)](#page-8-0) as a measuring unit.

#### **TO CREATE A NEW BASE UNIT:**

- select the measuring units node in Project Manager
- $\blacktriangleright$  right-click on measuring units
- $\blacktriangleright$  select the New base unit command from the context menu

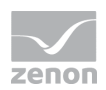

- $\blacktriangleright$  a new entry is created in the list
- $\blacktriangleright$  give the measuring unit a name
- **EXEC** create the conversion unit

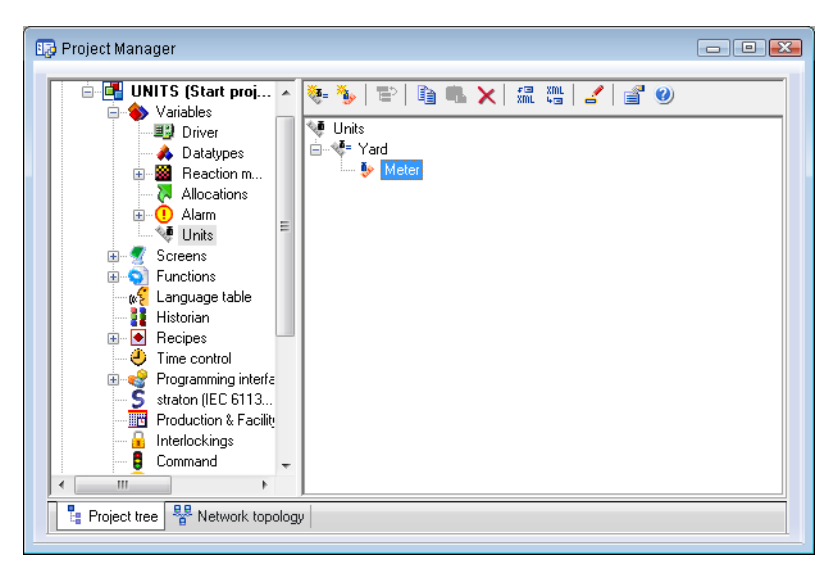

#### **TO CREATE A NEW CONVERSION UNIT:**

- $\blacktriangleright$  right-click on a base unit
- $\blacktriangleright$  select the Conversion unit command from the context menu
- $\blacktriangleright$  a new entry is created in the list
- $\blacktriangleright$  give the measuring unit a name
- define a **Factor** for the conversion
- define a value for the **Shift of the decimal point**
- define a value for the **Offset**

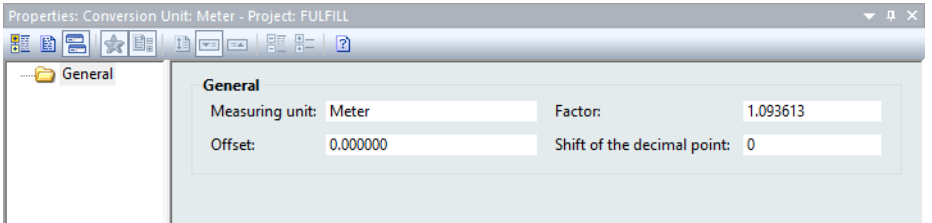

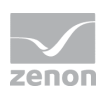

### <span id="page-8-0"></span>**5. Allocate a base unit to a variable**

Base units are allocated to a variable in the **Measuring unit** property (**General** node).

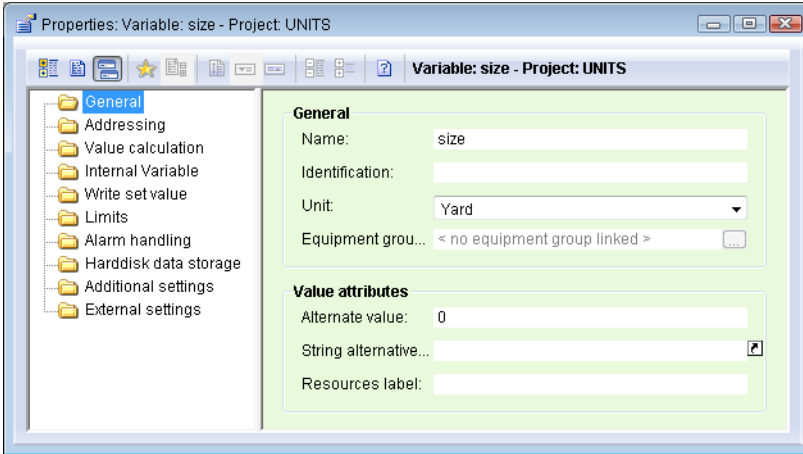

You are free to name units as you wish here. If the measuring unit conversion is used during runtime, select a pre-defined basis unit from the drop-down list.

Hint: If you give it a name of your choice, it is best to create a link with the same name straight away in Node units - the basic unit (on page [7\)](#page-6-0).

You must create a Unit conversion function (on pag[e 10\)](#page-9-0) in order to be able to convert during runtime.

#### Δ  **Attention**

*If a measuring unit is subsequently renamed, variables already linked to this are not automatically renamed.* 

*To rename measuring units already linked:*

- select detail view in Project Manager
- select the measuring units column or add this to the view if it is still displayed
- $\blacktriangleright$  in the context menu, select the Text command in Replace selected column
- In the opening dialog, search by name and replace it with the new name

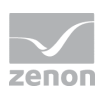

### <span id="page-9-0"></span>**6. Function measuring unit conversion**

In order to carry out measuring unit conversion in the Runtime, create function unit conversion:

- select the Functions node in Project Manager
- in the context menu, select the command New function...
- **EX A** navigate to the variable
- $\blacktriangleright$  Select the measuring unit conversion function

Note: The execution of function Unit conversion triggers a refresh of the report if it is displayed at the moment.

 $\blacktriangleright$  The dialog for the definition of the measuring unit conversion opens.

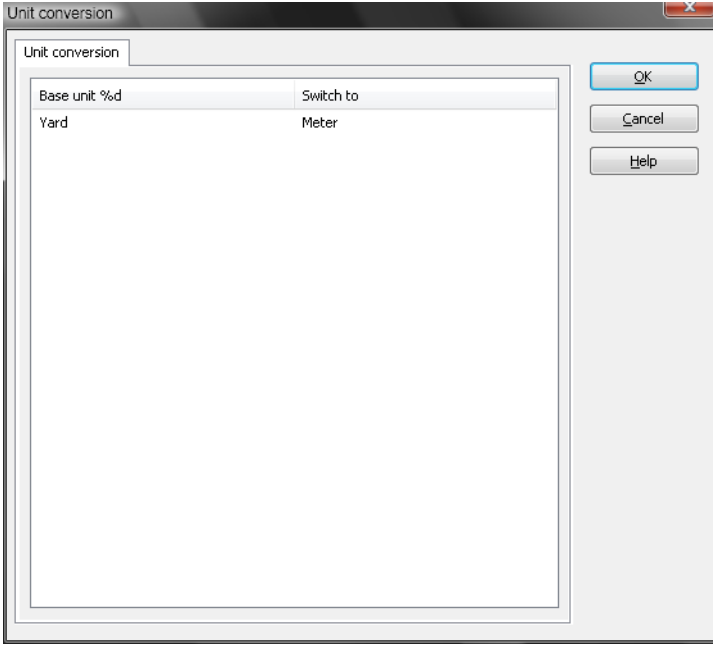

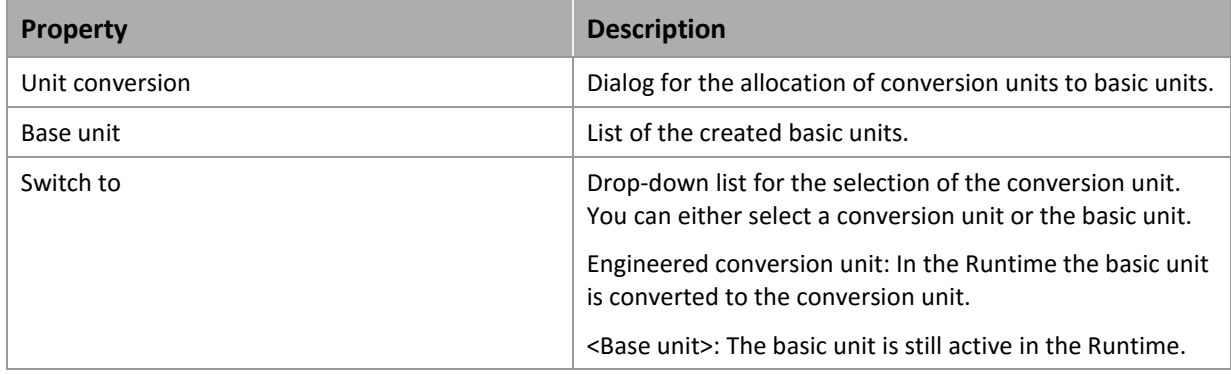

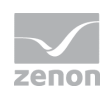

#### $\circ$  **Information**

*The units are not exported with the XML export of this function. You must export the units separately.*

#### Δ  **Attention**

*If a measuring unit is renamed afterwards, the renamed basic unit is automatically taken into consideration in the function. However you must change the conversion units manually.*

### **7. Runtime**

Each variable value for each input or output in addition to those used as standard when converting signal units to measuring range units is converted in runtime.

- Output: A conversion unit for a variable is activated with the Unit switch function (on pag[e 10\)](#page-9-0). The value in measuring units is subject to the pre-defined offset and factor. In addition, to convert the value into a string, the number of decimals set for a variable is corrected accordingly.
- Input The conversion is carried out along the lines of output in the other direction.

#### **LIMITATIONS:**

- At the export the new units are exported.
- Values that are saved as a string are not recalculated for output. These values remain in the measuring unit that was active at the time of creating the string. This particularly affects all values inserted into the text of a CEL entry, such as "Set value changed from OLD to NEW" etc.
- Operating hours and operations counters in Industrial Maintenance Manager are always displayed in base units here.
- Outputs in the EMS screen are always displayed in the base unit.

#### **VBA**

Values above VBA are always accessed in base units. For example, **Variable.Value** does not provide a value with units switched, because it is not a value output. 4 new functions have been incorporated into **Variable.** so that unit switching can also be used above VBA:

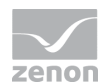

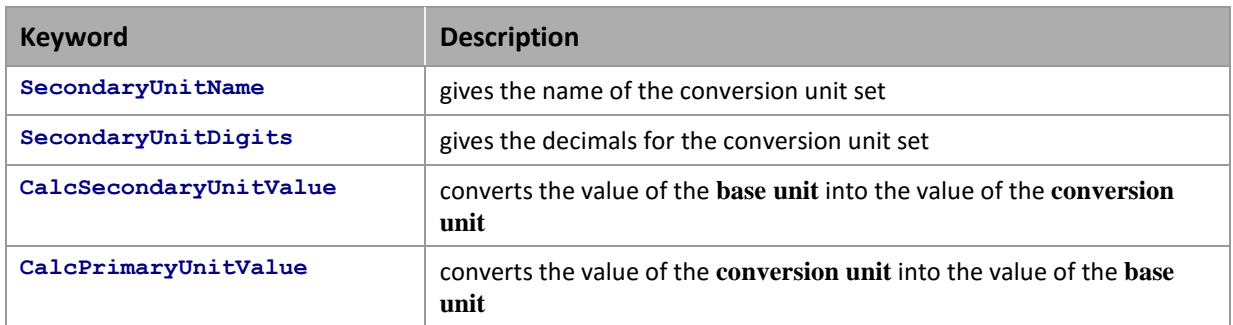